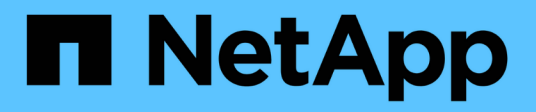

## **Risolvere i problemi relativi ai dischi**

Element Software

NetApp April 17, 2024

This PDF was generated from https://docs.netapp.com/it-it/elementsoftware/storage/task\_troubleshoot\_remove\_failed\_drives.html on April 17, 2024. Always check docs.netapp.com for the latest.

# **Sommario**

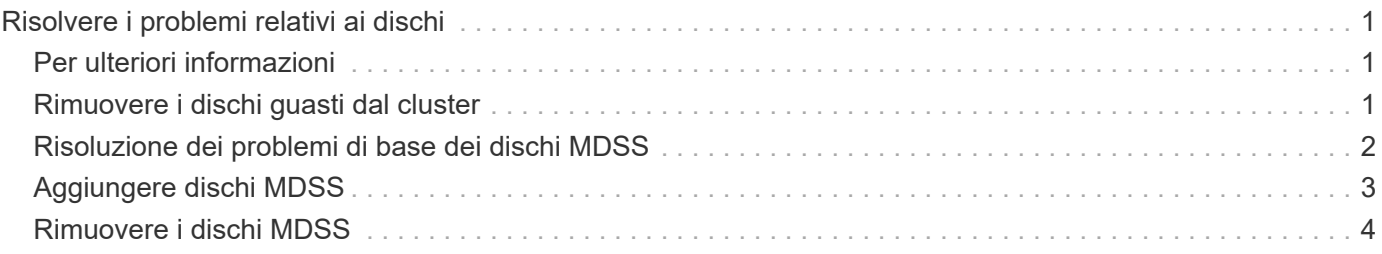

# <span id="page-2-0"></span>**Risolvere i problemi relativi ai dischi**

È possibile sostituire un disco a stato solido (SSD) guasto con un disco sostitutivo. Gli SSD per i nodi di storage SolidFire sono sostituibili a caldo. Se si sospetta un guasto a un SSD, contattare il supporto NetApp per verificare il guasto e seguire la procedura di risoluzione corretta. NetApp Support collabora inoltre con te per ottenere un disco sostitutivo in base al tuo contratto di servizio.

Come sostituire in questo caso significa che è possibile rimuovere un disco guasto da un nodo attivo e sostituirlo con un nuovo disco SSD di NetApp. Si sconsiglia di rimuovere i dischi non guasti su un cluster attivo.

È necessario mantenere le parti di ricambio on-site suggerite dal supporto NetApp per consentire la sostituzione immediata del disco in caso di guasto.

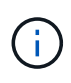

A scopo di test, se si simula un guasto del disco estraendo un disco da un nodo, è necessario attendere 30 secondi prima di inserirlo nuovamente nello slot del disco.

Se un disco si guasta, Double Helix ridistribuisce i dati sul disco tra i nodi rimanenti nel cluster. I guasti di più dischi sullo stesso nodo non sono un problema, poiché il software Element protegge da due copie di dati che risiedono sullo stesso nodo. Un disco guasto provoca i seguenti eventi:

- I dati vengono migrati dal disco.
- La capacità complessiva del cluster è ridotta dalla capacità del disco.
- La protezione dei dati Double Helix garantisce la presenza di due copie valide dei dati.

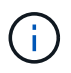

I sistemi storage SolidFire non supportano la rimozione di un disco se la quantità di storage necessaria per la migrazione dei dati risulta insufficiente.

## <span id="page-2-1"></span>**Per ulteriori informazioni**

- [Rimuovere i dischi guasti dal cluster](#page-2-2)
- [Risoluzione dei problemi di base dei dischi MDSS](#page-3-0)
- [Rimuovere i dischi MDSS](#page-5-0)
- ["Sostituzione delle unità per i nodi di storage SolidFire"](https://library.netapp.com/ecm/ecm_download_file/ECMLP2844771)
- ["Sostituzione delle unità per i nodi storage della serie H600S"](https://library.netapp.com/ecm/ecm_download_file/ECMLP2846859)
- ["Informazioni sull'hardware H410S e H610S"](https://docs.netapp.com/it-it/element-software/hardware/concept_h410s_h610s_info.html)
- ["Informazioni sull'hardware della serie SF"](https://docs.netapp.com/it-it/element-software/hardware/concept_sfseries_info.html)

### <span id="page-2-2"></span>**Rimuovere i dischi guasti dal cluster**

Il sistema SolidFire mette un disco in uno stato di errore se l'autodiagnosi del disco indica al nodo che si è verificato un errore o se la comunicazione con il disco si interrompe per cinque minuti e mezzo o più. Il sistema visualizza un elenco dei dischi guasti. È necessario rimuovere un disco guasto dall'elenco dei dischi guasti nel software NetApp

#### Element.

I dischi nell'elenco **Alerts** vengono visualizzati come **blockServiceUnhealthy** quando un nodo è offline. Al riavvio del nodo, se il nodo e i relativi dischi tornano online entro cinque minuti e mezzo, i dischi si aggiornano automaticamente e continuano come dischi attivi nel cluster.

- 1. Nell'interfaccia utente di Element, selezionare **Cluster** > **Drives**.
- 2. Fare clic su **Failed** (guasto) per visualizzare l'elenco dei dischi guasti.
- 3. Annotare il numero di slot del disco guasto.

Queste informazioni sono necessarie per individuare il disco guasto nello chassis.

4. Rimuovere i dischi guasti utilizzando uno dei seguenti metodi:

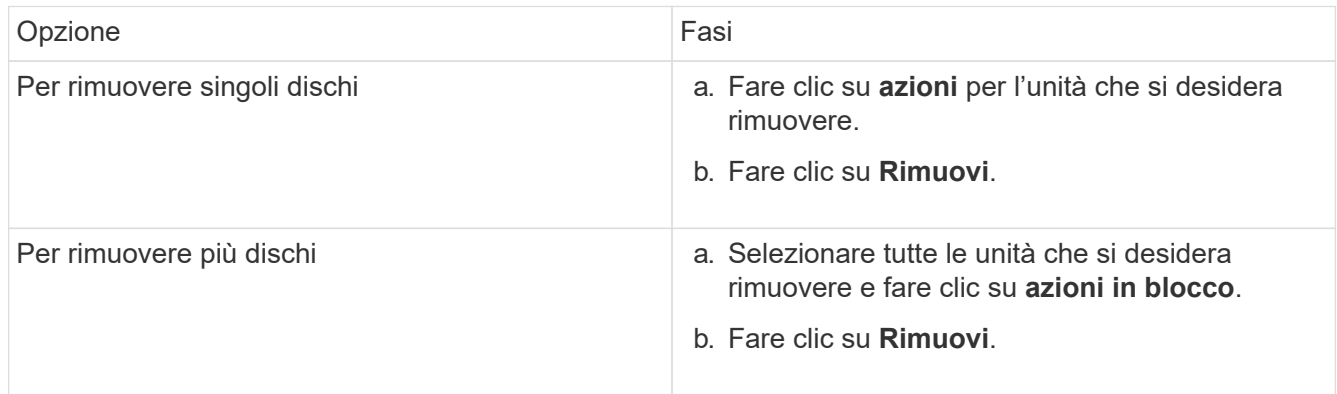

### <span id="page-3-0"></span>**Risoluzione dei problemi di base dei dischi MDSS**

È possibile ripristinare i dischi di metadati (o slice) aggiungendoli di nuovo al cluster nel caso in cui uno o entrambi i dischi di metadati si guastino. È possibile eseguire l'operazione di ripristino nell'interfaccia utente di NetApp Element se la funzione MDSS è già attivata sul nodo.

Se uno o entrambi i dischi di metadati in un nodo presentano un guasto, il servizio slice viene arrestato e i dati di entrambi i dischi vengono sottoposti a backup su dischi diversi nel nodo.

I seguenti scenari delineano possibili scenari di guasto e forniscono consigli di base per correggere il problema:

#### **Errore del disco slice del sistema**

- In questo scenario, lo slot 2 viene verificato e riportato a uno stato disponibile.
- Il disco slice del sistema deve essere ripopolato prima che il servizio slice possa essere riportato online.
- Sostituire il disco slice di sistema, quando il disco slice di sistema diventa disponibile, aggiungere il disco e il disco slot 2 contemporaneamente.

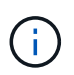

Non è possibile aggiungere l'unità nello slot 2 da sola come unità di metadati. È necessario aggiungere entrambe le unità al nodo contemporaneamente.

### **Lo slot 2 non funziona**

- In questo scenario, il disco slice del sistema viene verificato e riportato a uno stato disponibile.
- Sostituire lo slot 2 con uno spare, quando lo slot 2 diventa disponibile, aggiungere contemporaneamente il disco slice di sistema e il disco slot 2.

#### **Errore del disco slice di sistema e dello slot 2**

• È necessario sostituire sia l'unità slice di sistema che lo slot 2 con un disco libero. Quando entrambi i dischi diventano disponibili, aggiungere contemporaneamente l'unità slice di sistema e l'unità slot 2.

### **Ordine delle operazioni**

- Sostituire il disco hardware guasto con un disco libero (sostituire entrambi i dischi se sono guasti).
- Aggiungere nuovamente i dischi al cluster una volta ripopolati e che si trovano in uno stato disponibile.

#### **Verificare le operazioni**

- Verificare che i dischi nello slot 0 (o interno) e nello slot 2 siano identificati come dischi metadati nell'elenco Active Drives (dischi attivi).
- Verificare che il bilanciamento di tutte le sezioni sia stato completato (nel registro eventi non sono presenti ulteriori messaggi di spostamento delle sezioni per almeno 30 minuti).

### **Per ulteriori informazioni**

[Aggiungere dischi MDSS](#page-4-0)

### <span id="page-4-0"></span>**Aggiungere dischi MDSS**

È possibile aggiungere una seconda unità di metadati su un nodo SolidFire convertendo l'unità di blocco nello slot 2 in un'unità slice. Ciò si ottiene attivando la funzione multidrive slice service (MDSS). Per attivare questa funzione, è necessario contattare il supporto NetApp.

Per portare un disco slice in uno stato disponibile potrebbe essere necessario sostituire un disco guasto con un disco nuovo o libero. È necessario aggiungere il disco slice di sistema contemporaneamente all'aggiunta del disco per lo slot 2. Se si tenta di aggiungere il disco slot 2 slice da solo o prima di aggiungere il disco slice di sistema, il sistema genera un errore.

- 1. Fare clic su **Cluster** > **Drives**.
- 2. Fare clic su **Available** (disponibile) per visualizzare l'elenco dei dischi disponibili.
- 3. Selezionare le unità slice da aggiungere.
- 4. Fare clic su **azioni in blocco**.
- 5. Fare clic su **Aggiungi**.
- 6. Verificare dalla scheda **Active Drives** che le unità siano state aggiunte.

## <span id="page-5-0"></span>**Rimuovere i dischi MDSS**

È possibile rimuovere i dischi multi-drive slice service (MDSS). Questa procedura si applica solo se il nodo ha più dischi slice.

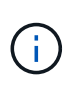

Se il disco slice del sistema e il disco slot 2 si guastano, il sistema arresta i servizi slice e rimuove i dischi. Se non si verifica alcun guasto e si rimuovono i dischi, entrambi devono essere rimossi contemporaneamente.

- 1. Fare clic su **Cluster** > **Drives**.
- 2. Dalla scheda **Available** drives (dischi disponibili), fare clic sulla casella di controllo relativa ai dischi slice da rimuovere.
- 3. Fare clic su **azioni in blocco**.
- 4. Fare clic su **Rimuovi**.
- 5. Confermare l'azione.

#### **Informazioni sul copyright**

Copyright © 2024 NetApp, Inc. Tutti i diritti riservati. Stampato negli Stati Uniti d'America. Nessuna porzione di questo documento soggetta a copyright può essere riprodotta in qualsiasi formato o mezzo (grafico, elettronico o meccanico, inclusi fotocopie, registrazione, nastri o storage in un sistema elettronico) senza previo consenso scritto da parte del detentore del copyright.

Il software derivato dal materiale sottoposto a copyright di NetApp è soggetto alla seguente licenza e dichiarazione di non responsabilità:

IL PRESENTE SOFTWARE VIENE FORNITO DA NETAPP "COSÌ COM'È" E SENZA QUALSIVOGLIA TIPO DI GARANZIA IMPLICITA O ESPRESSA FRA CUI, A TITOLO ESEMPLIFICATIVO E NON ESAUSTIVO, GARANZIE IMPLICITE DI COMMERCIABILITÀ E IDONEITÀ PER UNO SCOPO SPECIFICO, CHE VENGONO DECLINATE DAL PRESENTE DOCUMENTO. NETAPP NON VERRÀ CONSIDERATA RESPONSABILE IN ALCUN CASO PER QUALSIVOGLIA DANNO DIRETTO, INDIRETTO, ACCIDENTALE, SPECIALE, ESEMPLARE E CONSEQUENZIALE (COMPRESI, A TITOLO ESEMPLIFICATIVO E NON ESAUSTIVO, PROCUREMENT O SOSTITUZIONE DI MERCI O SERVIZI, IMPOSSIBILITÀ DI UTILIZZO O PERDITA DI DATI O PROFITTI OPPURE INTERRUZIONE DELL'ATTIVITÀ AZIENDALE) CAUSATO IN QUALSIVOGLIA MODO O IN RELAZIONE A QUALUNQUE TEORIA DI RESPONSABILITÀ, SIA ESSA CONTRATTUALE, RIGOROSA O DOVUTA A INSOLVENZA (COMPRESA LA NEGLIGENZA O ALTRO) INSORTA IN QUALSIASI MODO ATTRAVERSO L'UTILIZZO DEL PRESENTE SOFTWARE ANCHE IN PRESENZA DI UN PREAVVISO CIRCA L'EVENTUALITÀ DI QUESTO TIPO DI DANNI.

NetApp si riserva il diritto di modificare in qualsiasi momento qualunque prodotto descritto nel presente documento senza fornire alcun preavviso. NetApp non si assume alcuna responsabilità circa l'utilizzo dei prodotti o materiali descritti nel presente documento, con l'eccezione di quanto concordato espressamente e per iscritto da NetApp. L'utilizzo o l'acquisto del presente prodotto non comporta il rilascio di una licenza nell'ambito di un qualche diritto di brevetto, marchio commerciale o altro diritto di proprietà intellettuale di NetApp.

Il prodotto descritto in questa guida può essere protetto da uno o più brevetti degli Stati Uniti, esteri o in attesa di approvazione.

LEGENDA PER I DIRITTI SOTTOPOSTI A LIMITAZIONE: l'utilizzo, la duplicazione o la divulgazione da parte degli enti governativi sono soggetti alle limitazioni indicate nel sottoparagrafo (b)(3) della clausola Rights in Technical Data and Computer Software del DFARS 252.227-7013 (FEB 2014) e FAR 52.227-19 (DIC 2007).

I dati contenuti nel presente documento riguardano un articolo commerciale (secondo la definizione data in FAR 2.101) e sono di proprietà di NetApp, Inc. Tutti i dati tecnici e il software NetApp forniti secondo i termini del presente Contratto sono articoli aventi natura commerciale, sviluppati con finanziamenti esclusivamente privati. Il governo statunitense ha una licenza irrevocabile limitata, non esclusiva, non trasferibile, non cedibile, mondiale, per l'utilizzo dei Dati esclusivamente in connessione con e a supporto di un contratto governativo statunitense in base al quale i Dati sono distribuiti. Con la sola esclusione di quanto indicato nel presente documento, i Dati non possono essere utilizzati, divulgati, riprodotti, modificati, visualizzati o mostrati senza la previa approvazione scritta di NetApp, Inc. I diritti di licenza del governo degli Stati Uniti per il Dipartimento della Difesa sono limitati ai diritti identificati nella clausola DFARS 252.227-7015(b) (FEB 2014).

#### **Informazioni sul marchio commerciale**

NETAPP, il logo NETAPP e i marchi elencati alla pagina<http://www.netapp.com/TM> sono marchi di NetApp, Inc. Gli altri nomi di aziende e prodotti potrebbero essere marchi dei rispettivi proprietari.